# P python"

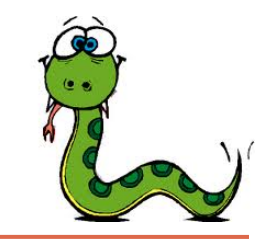

### **Introduzione**

# Python

- Python è stato sviluppato intorno al 1991 da Guido van Rossum che ne ha derivato semplicità di sintassi e facilità d'uso in gran parte da ABC, un linguaggio dedicato all'insegnamento sviluppato negli anni '80.
- Oltre che per questo specifico contesto, Python è stato creato per risolvere problemi reali, dimostrando di possedere un'ampia varietà di caratteristiche tipiche di linguaggi di programmazione quali C++, Java, Modula-3 e Scheme.
- "Perché Python?": Python permette un ottimo equilibrio tra l'aspetto pratico e quello concettuale

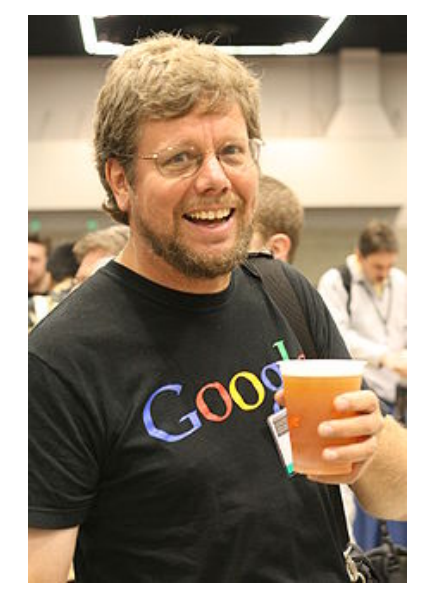

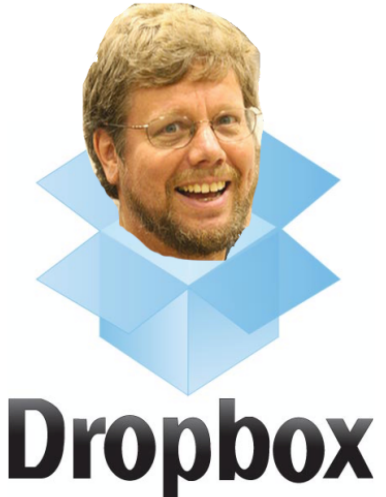

# Riferimenti

- Il sito principale del progetto: www.python.org
- Il sito ufficiale della community italiana Python: www.python.it
- Diversi tutorial. Ad esempio:
	- Per non-programmatori: https://wiki.python.org/moin/BeginnersGuide/NonProgrammers
	- Per programmatori:
	- https://wiki.python.org/moin/BeginnersGuide/Programmers
- E tanti libri….

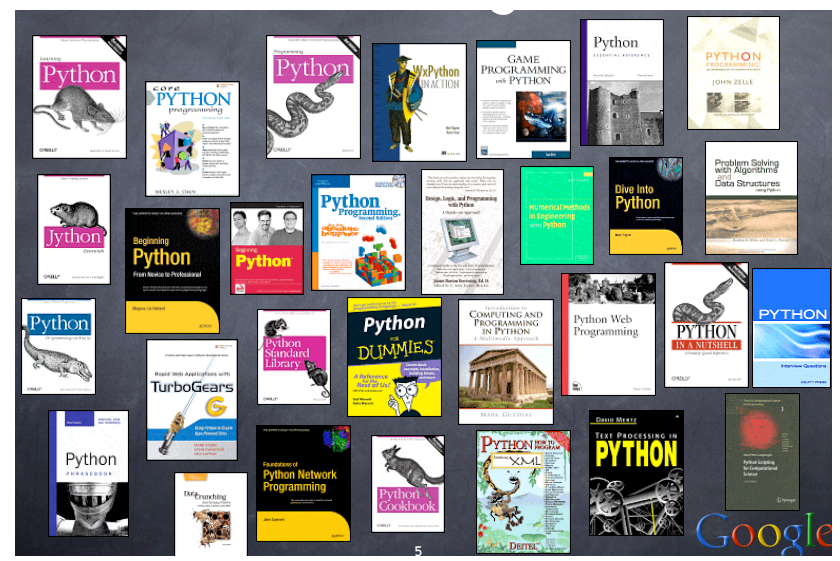

## "A short explanation of what Python is"

• Python is a clear and powerful object-oriented programming language, comparable to Perl, Ruby, Scheme, or Java.

# • Some of Python's notable features:<br>• Uses an elegant syntax, making the programs you write easier to read.

- 
- Is an easy-to-use language that makes it simple to get your program working. This makes Python ideal for prototype development and other ad-hoc programming tasks, without compromising maintainability.
- Comes with a large standard library that supports many common programming tasks such as connecting to web servers, searching text with regular expressions, reading and modifying files.
- Python's interactive mode makes it easy to test short snippets of code. There's also a bundled development environment called IDLE.
- Is easily extended by adding new modules implemented in a compiled language such as C or C++.
- Can also be embedded into an application to provide a programmable interface.
- Runs on many different computers and operating systems: Windows, MacOS, many brands of Unix, OS/2, ...
- Is free software in two senses. It doesn't cost anything to download or use Python, or to include it in your application. Python can also be freely modified and re-distributed, because while the language is copyrighted it's available under an open source license.

### "A short explanation of what Python is"

- Some programming-language features of Python are:<br>• A variety of basic data types are available: numbers (floating point, complex, and
	- unlimited-length long integers), strings (both ASCII and Unicode), lists, and dictionaries.
	- Python supports object-oriented programming with classes and multiple inheritance.
	- Code can be grouped into modules and packages.
	- The language supports raising and catching exceptions, resulting in cleaner error handling.
	- Data types are strongly and dynamically typed. Mixing incompatible types (e.g. attempting to add a string and a number) causes an exception to be raised, so errors are caught sooner.
	- Python contains advanced programming features such as generators and list comprehensions.
	- Python's automatic memory management frees you from having to manually allocate and free memory in your code.

# Installazione

- Python è un linguaggio interpretato e per funzionare è necessario installare l'interprete Python.
- GNU/Linux
	- l'interprete Python e` generalmente preinstallato nelle distribuzioni recenti
	- dalla shell, si esegue l'interprete Python digitando il comando:

#### **Python**

- nel caso non sia installato, può essere installato da sorgenti o tramite un gestore di pacchetti (a seconda della distribuzione GNU/Linux).
- Mac Os X
	- L'interprete Python è preinstallato.
	- dalla shell, si esegue l'interprete Python digitando il comando:

#### **Python**

• Nel caso non sia installato, scaricate il programma di installazione da http:// www.python.org/download/

# Installazione

- Microsoft Windows
	- Windows non fornisce alcun interprete Python preinstallato.
	- Scaricate il programma di installazione da http://www.python.org/download/
	- Avviate l'interprete Python selezionandolo dal menu dei programmi

# **Interprete**

- Ci sono due nodi di usare l'interprete:
	- a linea di comando o modalità interattiva
	- modalità script: (estensione .py)
- L'interprete di comandi Python permette di eseguire interattivamente comandi Python e visualizzarne il risultato
- Una volta avviato, l'interprete presenta un cursore in cui inserire comandi
- Scrivendo un comando Python e premendo invio, l'interprete esegue il comando e ne visualizza il risultato
- In pratica l'interprete stampa su schermo una stringa che rappresenta l'output del comando inserito

## Interprete - modalità interattiva

```
giuseppe$ python
Python 2.7.6 (v2.7.6:3a1db0d2747e, Nov 10 2013, 00:42:54) 
[GCC 4.2.1 (Apple Inc. build 5666) (dot 3)] on darwin
Type "help", "copyright", "credits" or "license" for more 
information.
>>> 7 * 8
56
>>>
```
- L'uso interattivo dell'interprete permette di verificare velocemente l'output di un comando
- E' un modo rapido ed efficace di testare codice Python
- E' un modo rapido di accedere alla documentazione di comandi e funzioni
- E' un modo rapido di verificare il contenuto di librerie di codice Python L'interprete ricorda (history) i comandi inseriti durante una sessione (fino alla chiusura dell'interprete), e possono essere recuperati per rieseguirli

# Interprete – modalità script

- Le funzioni di editing di riga dell'interprete di solito non sono molto sofisticate. L'interprete opera all'incirca come una shell Unix: quando viene lanciato con lo standard input connesso ad un terminale legge ed esegue interattivamente dei comandi.
- Quando viene invocato con il nome di un file come argomento o con un file come standard input legge ed esegue uno script da quel file.
- A differenza dell'uso interattivo, in questo caso l'interprete non stampa automaticamente l'output dei comandi (usare esplicitamente print a questo scopo)
- Quando noti all'interprete, il nome dello script e gli argomenti addizionali sono passati allo script tramite la variabile sys.argv, che è una lista di stringhe. La sua lunghezza minima è uno. Quando non vengono forniti né gli script né argomenti, sys.argv[0] è una stringa vuota.

# Interprete – modalità script

- Esempio: programma che stampa il risultato della moltiplicazione  $7 * 8.$ 
	- **EDITING**: Si crea, con un qualunque editor di testo, un file che chiamiamo, per esempio, prova.py e che contiene il seguente codice sorgente:

print 7 \* 8

• **ESECUZIONE**: esecuzione del file tramite l'interprete dalla shell del sistema operativo

```
$giuseppe python prova.py
56
```